2024/05/05 07:31

~~SLIDESHOW~~

# How to correct wrong packsizes

\*

Within a warehouse or pharmacy, it is quite common for procurement managers to introduce bulk stock into mSupply and then for the dispenser to issue the bulk stock wrongly to the customer or patient. So physically the bulk stock may have been broken down to smaller pack sizes and distributed but this activity may not have been registered properly within mSupply.

In an warehouse environment, bulk stock from the supplier may have been received and the stock may have been issued by the dispenser without paying attention to the pack sizes. An administrator may have forgotten to carry out a "Repack" or "Split" process within mSupply.

In an pharmacy environment, the above could also be true. However, most users tend to rely on the stock being introduced to the system in the correct pack sizes (suitable for patient consumption) and when this is not done, the dispenser simply issues stock with large pack sizes.

In both cases the customer or patient receives drug quantities that tend to be less than what mSupply says. Depending on the user permission allocated to an mSupply user, the pack sizes can be corrected. However we emphasise that our clients should take measures to ensure that these errors do not occur frequently. Only high level users should have the appropriate user permissions to carry out the task below.

#### **User permissions**

Firstly to correct pack sizes you need to have the following user permission :

• Can update pack size, cost and sell price

Do the following :

- View File > Edit Users...
- Double click on the user that requires the right to correct pack size mistakes.
- View the "Permissions" tab
- Make sure the permission "Can update pack size, cost and sell price" is ticked (see image below)

| Ordering       God         View purchase orders       Create purchase orders         Delete purchase orders       Confirm purchase orders         Edit purchase orders       Confirm purchase orders         Edit purchase order pricing       Create ew quotes         Manage tenders       Edit & delete quotes         Finalize purchase orders       Duplicate purchase orders         Items       View inventory adjustments         View items       Enter inventory adjustments                                                                                                    |                                                                                 |  |  |  |  |  |
|----------------------------------------------------------------------------------------------------|---------------------------------------------------------------------------------|--|--|--|--|--|
| View purchase orders       Create purchase orders         Delete purchase orders       Confirm purchase orders         Edit purchase order s       Create & edit backorders         Edit purchase order pricing       Create new quotes         Manage tenders       Edit & delete quotes         Finalize purchase orders       Duplicate purchase orders         Create new items       View inventory adjustments         View items       Enter inventory adjustments                                                                                                    | View goods received<br>Add/edit goods received<br>cial<br>Add / edit currencies |  |  |  |  |  |
| Image: Speed of the second second | Add/edit goods received<br>cial<br>Add / edit currencies                        |  |  |  |  |  |
| Items       Items       Items       Items         Items       Items       Items       Items         Items       Items       Items                                                                                                    | Add / edit currencies                                                           |  |  |  |  |  |
| Items  Create new items View inventory adjustments View items                                                                                                    |                                                                                 |  |  |  |  |  |
| 🗹 View items 🧭 Enter inventory adjustments                                                                                                    | 🗹 Add / edit reminders                                                          |  |  |  |  |  |
|                                                                                                    | Add / edit misc labels                                                          |  |  |  |  |  |
|                                                                                                    | Add / edit abbreviations                                                        |  |  |  |  |  |
| 🗹 Edit items 🛛 🗹 Edit Inventory adjustments                                                                                                    | Add / edit warnings                                                             |  |  |  |  |  |
| Duplicate items 🗹 View cost prices of stock                                                                                                    | Add / edit prescribers<br>Add / edit transaction categories                     |  |  |  |  |  |
| Create repacks                                                                                                    | Add / edit contacts                                                             |  |  |  |  |  |
| 🖌 Edit repacks                                                                                                    | Merge prescribers                                                               |  |  |  |  |  |
| View pricing information for items 🗹 Manage item access                                                                                                    |                                                                                 |  |  |  |  |  |
| ✓ Edit item units list                                                                                                    |                                                                                 |  |  |  |  |  |
| Manage locations                                                                                                    | ders                                                                            |  |  |  |  |  |
|                                                                                                    | Create & edit tenders                                                           |  |  |  |  |  |
| Modify sell and cost prices of existing stock                                                                                                    |                                                                                 |  |  |  |  |  |
| Supplier invoices with issued stock Can update pack size, cost and sell price                                                                                                    | All on                                                                          |  |  |  |  |  |

#### Locating the item

For this tutorial let's assume that we are inside a pharmacy where Amoxicillin 250mg tab/cap should have been introduced as single tablets rather than boxes of 100 tablets. The pharmacy never has to dispense the whole bottle (100 tablets) to one patient.

View the item where the pack size needs to be adjusted :

- Item > Show items... from the mSupply menu. Use the search filter
- Navigate to the item in the list and double click.
- Go to the "stock" section. View the image below:

| 00                 | Item                                         | details                           |                                                     |  |  |  |  |  |  |
|--------------------|----------------------------------------------|-----------------------------------|-----------------------------------------------------|--|--|--|--|--|--|
| General<br>Misc    | 📾 Item name Amoxicillin 250mg tab/cap        |                                   | Store: General ‡                                    |  |  |  |  |  |  |
| Jsage              | 🌒 🍝 🐔                                        |                                   | ۲                                                   |  |  |  |  |  |  |
| Stock              | Show zero lines Print Split Update se        | Il prices Show related invoices   | Consolidate                                         |  |  |  |  |  |  |
| edger              | Line Available Total Pack Hold Batch Expdate | Supplier   Manufacturer   Locatio | n   Cost Price   Sell Price   Status   Total Volume |  |  |  |  |  |  |
| uotes<br>ackorders | 1 3 13 100 b39399 01/01/2008                 | arbuck                            | A 343.00 343.00 0                                   |  |  |  |  |  |  |
| otes               | 2 100000 100000 1 🕒 b93333 31/12/2014        | acmep                             | 344.00 378.40 0                                     |  |  |  |  |  |  |
| sconcile           |                                              |                                   |                                                     |  |  |  |  |  |  |
| I of materials     |                                              |                                   |                                                     |  |  |  |  |  |  |
| rchase Orders      |                                              |                                   |                                                     |  |  |  |  |  |  |
| rder options       |                                              |                                   |                                                     |  |  |  |  |  |  |
| spensing           |                                              |                                   |                                                     |  |  |  |  |  |  |
| eporting           |                                              |                                   |                                                     |  |  |  |  |  |  |
| 9g<br>ST           |                                              |                                   |                                                     |  |  |  |  |  |  |
| ores               | Stock                                        | ck items                          |                                                     |  |  |  |  |  |  |
|                    | Minimum stock 0 Total stock value 34         | ,404,459.00 No                    | 0 Non stock item                                    |  |  |  |  |  |  |
|                    | Stock on hand 101,300 Average unit cost      | customer                          |                                                     |  |  |  |  |  |  |
|                    | Stock on order 0 Total Volume                |                                   |                                                     |  |  |  |  |  |  |
|                    |                                              | 0.00                              |                                                     |  |  |  |  |  |  |
|                    | Months Cover                                 |                                   |                                                     |  |  |  |  |  |  |
|                    | Based on 0  Calculate Calculate              | Exclude stock with expin          | y date less than 3 months                           |  |  |  |  |  |  |
|                    | For stock on hand 0                          | Generating an order for           | 0 days stock                                        |  |  |  |  |  |  |
|                    | Including stock on order 0                   | will order                        | a quantity of 0                                     |  |  |  |  |  |  |
|                    |                                              |                                   |                                                     |  |  |  |  |  |  |
| Delete             |                                              | OK & Previous O                   | K & Next Cancel OK                                  |  |  |  |  |  |  |
|                    |                                              |                                   |                                                     |  |  |  |  |  |  |

The image above shows that a batch of Amoxicillin 250mg tab/cap has been received in packs of "100".

Double click on this stock line and view the ledger associated with this batch:

|               |            | Ge               | neral | Led      | ger  | status Re  | eference doo | uments |         |      |      |        |
|---------------|------------|------------------|-------|----------|------|------------|--------------|--------|---------|------|------|--------|
| Quantity acco | ording to  | stock            |       | <u> </u> |      |            |              |        |         |      |      |        |
| Total Quant   | tity 1300  | )                |       |          |      |            |              | Avai   | lable 3 | 00   |      |        |
| Date          | Invoice    | Name             | Type  | In/Out   | Stat | Expiry     | Batch        | Quan   | Pack    | Cost | Seli | Exten  |
| 05/02/2007    | 10         | Arbuckle distrit | si    | in       | cn   | 01/01/2008 | b39399       | 200    | 100     | 343  | 343  | 68600  |
|               | 15         | Pharmacy         | ci    | out      | 5g   | 01/01/2008 | b39399       | 10     | 100     | 343  | 343  | 343(   |
| 24/05/2011    | 16         | Blue Cross host  | ci    | out      | cn   | 01/01/2008 | b39399       | 100    | 100     | 343  | 343  | 34300  |
| 24/05/2011    | 16         | Inventory adjus  | SC    | out      | cn   | 01/01/2008 | b39399       | 80     | 100     | 343  | 343  | -2744( |
| 13/02/2012    | 17         | Smith, John      | ci    | out      | cn   | 01/01/2008 | b39399       | 5      | 100     | 343  | 343  | 1715   |
| 13/02/2012    | 18         | Parker, Jennie   | ci    | out      | cn   | 01/01/2008 | b39399       | 2      | 100     | 343  | 343  | 686    |
| Item stock i  | ine ledge  |                  |       |          |      |            |              |        |         |      |      |        |
| Total Qua     |            |                  |       |          |      |            |              | Ava    | illable | 300  |      |        |
| Reconcile fr  | om start ( | of year          |       |          |      |            |              |        |         |      |      |        |
| Total Qua     | ntity 130  | 0                |       |          |      |            |              | Ava    | ilable  | 300  |      |        |

The image above shows that two patients (John Smith and Jennie Parker) were issued in total 500 and 200 tablets when the correct amount should have been 5 and 2 tablets. Let's assume that the pack size on all should in fact be "1"

Now close the item stock line details window and view the item again.

## **Getting to the source**

To correct the pack size from "100" to "1", we now need to locate the invoice that initially introduced this batch (b39399) of Amoxicillin 250mg tab/cap to our stock.

Do the following :

- Get back to the item detail window showing the batch lines.
- Select the batch line.
- Then click on the "Show related invoices" icon
- You will now be presented with a list of invoices connected to this particular batch of stock.

| ieral                   | 0.0                                                                                                    |                                                 |                | in the second | 250-00 10 |            |          |                                  |           | Charles .             | (Description)   |                 |  |  |  |  |
|-------------------------|----------------------------------------------------------------------------------------------------|-------------------------------------------------|----------------|---------------|-----------|------------|----------|----------------------------------|-----------|-----------------------|-----------------|-----------------|--|--|--|--|
| c<br>94<br>ck           | Item name         Amoxicillin 250mg tab/cap           Image: Show zero lines         Image: Show zero lines         Show zero lines |                                                 |                |               |           |            |          |                                  |           | Store: <u>Ceneral</u> |                 |                 |  |  |  |  |
| ger                     | Line Available                                                                                                    | Total                                           | Pack           | Hold          | Batch     | Expdate    | Supplier | Manufacturer                     | Location  | Cost Price            | Sell Price Stat | us Total Volume |  |  |  |  |
| otes                    | 1 1                                                                                                    | 13                                              | 160            | 8             | h39399    | 01/01/2008 | arbuck   |                                  | Ą         | 343.00                | 343.00          |                 |  |  |  |  |
| korders<br>es<br>oncile | 2 100000 10000                                                                                                    |                                                 | 000 I 🔄 b93333 |               | b93333    | 31/12/2014 | acmep    |                                  |           | 344.00                | 378.40          |                 |  |  |  |  |
| of materials            |                                                                                                    |                                                 |                |               |           |            |          |                                  |           |                       |                 |                 |  |  |  |  |
| hase Orders             |                                                                                                    |                                                 |                |               |           |            |          |                                  |           |                       |                 |                 |  |  |  |  |
| options                 |                                                                                                    |                                                 |                |               |           |            |          |                                  |           | _                     | _               |                 |  |  |  |  |
| gning                   |                                                                                                    |                                                 |                |               |           |            |          |                                  |           |                       |                 |                 |  |  |  |  |
|                         | Stock Non-stock items                                                                                                    |                                                 |                |               |           |            |          |                                  |           |                       |                 |                 |  |  |  |  |
| es                      | E                                                                                                    |                                                 |                |               |           |            |          |                                  |           |                       |                 | itock item      |  |  |  |  |
|                         |                                                                                                    |                                                 |                |               |           |            |          |                                  |           |                       | customer        |                 |  |  |  |  |
|                         |                                                                                                    | stock on hand 101,300 Average unit cost. 333,62 |                |               |           |            |          |                                  |           |                       | ustomer         |                 |  |  |  |  |
|                         | Stock on o                                                                                                    | rder                                            |                | 0             | Total     | Volume     | 0.0      | 0                                | None      |                       |                 |                 |  |  |  |  |
|                         | Months Cove                                                                                                    | r                                               |                |               |           |            |          |                                  |           |                       |                 |                 |  |  |  |  |
|                         | Based on                                                                                                    |                                                 | 156            | onths u       | isage:    | Calculate  |          | xclude stock w<br>enerating an o | 200305566 | late less than<br>0   |                 | months          |  |  |  |  |
|                         | For stock on hand 0 Generating an order for<br>Including stock on order 0 will order                                                |                                                 |                |               |           |            |          |                                  |           |                       | 0               |                 |  |  |  |  |

#### Locating the stock introducing invoice

From the list of invoices we now need to view the invoice that initially introduced the stock.

The image below contains customer and patient invoices ("ci" type), an inventory adjustment ("sc" type) and a supplier invoice ("si" type). The supplier invoice has been highlighted.

Double click on the line for the supplier invoice to open it.

| 000                          |                | _                       | _                                                                                                    | _        | _                     | _       | Transacti                | ons output. |          |             |                |                        |          |
|------------------------------|----------------|-------------------------|----------------------------------------------------------------------------------------------------|----------|-----------------------|---------|--------------------------|-------------|----------|-------------|----------------|------------------------|----------|
| Sind Find                    | Sum            | Order by                | Frint .                                                                                                    | Finalize | 0u                    | plicate | Cancel                   | Filters     | Cuterris |             | rt to MYOS     |                        |          |
| * Types                      |                |                         | Name                                                                                                    |          | and the second second | Sta.    |                          | Confirmed   | Texasim  |             | PS printed dt. |                        | Exp btch |
| Custom                       | er brecks      | Arbuckle da<br>Pharmacy | STANDON .                                                                                                    |          | 31                    | cn      | 15/02/2007<br>15/02/2007 |             | 10       | 77518 5933  | 24/05/2011     | Short Expline          | 0        |
| Supplier                     | r involces     | Blue Cross H            | and the second second se                                                                                                    |          | CI<br>CI              | 10.40   | 24/05/2011               |             | 15       | 37072 po882 |                | Express Courier please |          |
| invento                      | ry adjustments | Inventory ad            | and the second second sec |          | 50                    |         | 24/05/2011               |             | 16       | -27620      | 2414312011     | Reduced stock          | 0        |
| Supplie                      | r credits      | Smith, John             |                                                                                                    |          | d                     |         | 13/02/2012               |             | 17       | 1715        |                | NUMBER OF STREET       | 0        |
|                              | er credits     | Parker, Jerm            |                                                                                                    |          | di                    |         | 13/02/2012               |             | 18       | 686         |                |                        | 0        |
| Builds                       |                |                         |                                                                                                    |          |                       |         |                          |             |          |             |                |                        |          |
| Repack                       |                |                         |                                                                                                    |          |                       |         |                          |             |          |             |                | -                      |          |
| Find_                        | 80             |                         |                                                                                                    |          | -                     |         |                          |             |          |             |                |                        |          |
| e                            |                |                         |                                                                                                    |          |                       |         |                          |             |          |             |                |                        |          |
| <ul> <li>By date</li> </ul>  |                |                         |                                                                                                    |          |                       |         |                          |             |          |             |                |                        |          |
| <ul> <li>By Stati</li> </ul> |                |                         |                                                                                                    |          |                       |         |                          |             |          |             |                |                        |          |
| <ul> <li>Wy tran</li> </ul>  | tractions      |                         |                                                                                                    |          | _                     |         |                          |             |          |             | -              |                        | -        |
| <ul> <li>My cus</li> </ul>   | tom filters    |                         |                                                                                                    |          |                       |         |                          |             |          |             |                |                        |          |
|                              |                | -                       |                                                                                                    |          | -                     | -       |                          |             |          |             |                |                        | _        |
|                              |                |                         |                                                                                                    |          |                       |         |                          |             |          | -           |                | -                      | -        |
|                              |                |                         |                                                                                                    |          |                       |         |                          | _           |          |             |                |                        |          |
|                              |                |                         |                                                                                                    |          |                       | -       |                          |             |          |             |                |                        |          |
|                              |                |                         |                                                                                                    |          |                       |         |                          |             | _        |             |                |                        |          |
|                              |                |                         |                                                                                                    |          |                       |         |                          |             |          |             |                |                        |          |
|                              |                |                         |                                                                                                    |          |                       |         |                          |             |          |             |                |                        |          |
|                              |                | 1.1                     |                                                                                                    |          |                       |         |                          |             |          |             |                |                        |          |
|                              |                |                         |                                                                                                    |          |                       |         |                          |             |          | 1           |                |                        |          |
|                              |                | -                       |                                                                                                    |          |                       |         |                          |             |          |             |                |                        |          |
| 1)                           | /6/34          | 1.0                     |                                                                                                    |          |                       |         |                          |             |          |             |                |                        |          |

## Viewing the invoice

View the invoice and you will see one or more lines showing items that have been introduced to stock. Among them will be one containing the item you're interested in - make sure you identify the right one because there could be more than one batch of that particular item. For this example the invoice only contains one line. This invoice line was responsible for introducing an unsuitable pack size for dispensing purposes.

Double click on the line to open up the supplier invoice line:

| Last update: 2015/08/06 03:52 | faq:how_to_correct_packsize https://docs.msupply.org | J.nz/fag:how to correct packsize?rev=1438833151 |
|-------------------------------|------------------------------------------------------|-------------------------------------------------|
|                               |                                                      |                                                 |

| Their ref<br>Comment | b933 |                                      | arbuck     | Cor   |        | ate : 05/02<br>ate : 05/02<br>None |        |                                       | Invoice numb               | us : cn<br>ID : 0 |  |  |
|----------------------|------|--------------------------------------|------------|-------|--------|------------------------------------|--------|---------------------------------------|----------------------------|-------------------|--|--|
| New line             |      | ne                                   | Summary by | ltem  | Summar | y by Batch                         | Price  | Entered by : ujwal<br>Store : General |                            |                   |  |  |
| Li Loc.              |      | Item Nam                             | e          | Qty   | Pack   | Batch                              | Expiry | Cost Pr                               | ice Sell Price             | Price extension   |  |  |
|                      |      |                                      |            |       |        |                                    |        |                                       |                            |                   |  |  |
| ¢ 🖻                  | •    | Other charges<br>Item(s):<br>Amount: |            | 0.00] |        |                                    |        |                                       | Subtota<br>13 % ta<br>Tota | x: 8,918.00       |  |  |

#### **Correcting pack size**

You should now see a window similar to the image below :

|                                 | Ad                    | d/edit supplier invo         | pice line  |            |           |
|---------------------------------|-----------------------|------------------------------|------------|------------|-----------|
| Item                            | Amoxicillin 250mg tab | o/cap                        |            |            | -         |
| Quantity                        | 200 Jnits is          | ssued: 197                   | amo2       | 50t        | New item  |
| Pack size                       | 100 ea                |                              |            |            |           |
| Total quantity:                 | 20000                 |                              | Lo         | cation A   | 9         |
| Batch                           | b39399                |                              | Volume per | pack       | 0 m3 S    |
| Expiry                          | 01/01/2008            | Adjusted local cost<br>(USD) | % Margin   | Sell price |           |
| Invoice line unit cost<br>(USD) | 343.00                | 343.00                       | 0.00       | 343.00     |           |
|                                 | Pack to one           |                              | Cancel     | ок 💽       | 0K & Next |

For this example lets assume that the total quantities are correct. Here we did indeed receive 20,000 tablets. So we are going to make the following adjustments. <note>The step below is only possible if you have the user permission "Can update pack size, cost and sell price" set as described above. If this permission is not set, the pack size is disabled but still viewable.</note>

Below we have changed the packsize to "1" and pushed the quantity to 20,000

So, as before, the total tablets we have received is :  $20,000 \times 1 = 20,000$ 

Click "OK" to save the changes.

|                                 | Ad                    | ld/edit supplier inv         | oice line |           |           |
|---------------------------------|-----------------------|------------------------------|-----------|-----------|-----------|
| Item                            | Amoxicillin 250mg tal | b/cap                        |           |           | -         |
| Quantity                        | 20000 Units i         | ssued: 197                   | amo       | 250t      | New item  |
| Pack size                       | 1 ea                  |                              |           |           |           |
| Total quantity:                 | 20000                 |                              | L         | ocation A | 3         |
| 8atch                           | b39399                |                              | Volume p  | er pack   | 0 m3 🕞    |
| Expiry                          | 01/01/2008            | Adjusted local cost<br>(USD) | % Margin  | Sell pri  | ce        |
| Invoice line unit cost<br>(USD) | 343.00                | 343.00                       | 0.00      | 343.0     | 00        |
|                                 | Pack to one           |                              | Cancel    | ОК        | OK & Next |

We are done. Close the invoice.

#### **Review of the changes**

Now, to see the result of the pack size adjustment, view the item and its ledger associated with batch "b39399":

| ieral<br>c<br>ge<br>ck                                                                                                    | Show zero lines. Firmt Split Update se                                                                                  | TO STORE S                                                     | Show related in                                      | waites                  | Store:                                                                      |                             |           |                                                                                                    |                       |                   |                                        |                                 |                                            |
|----------------------------------------------------------------------------------------------------|----------------------------------------------------------------------------------------------------|----------------------------------------------------------------|------------------------------------------------------|-------------------------|-----------------------------------------------------------------------------|-----------------------------|-----------|----------------------------------------------------------------------------------------------------|-----------------------|-------------------|----------------------------------------|---------------------------------|--------------------------------------------|
| Ledger<br>Quotes<br>Backerders<br>Notes<br>Reconcile<br>Bill of materials<br>Parchase Orders<br>Order options<br>Dispensing<br>Log<br>Coff<br>Stores | Line Available Total Pack Hold Batch Explaite<br>1 19803 19813 1 53399 01/01/2008<br>2 100000 100000 1 59333 31/12/2014 | arbu<br>acre                                                   |                                                      | Location                | 343.00                                                                      | 0 Price<br>343.00<br>378.40 |           | Total Volume<br>0<br>stock line details.                                                                             |                       |                   |                                        |                                 |                                            |
|                                                                                                    |                                                                                                    |                                                                | em code amo2<br>Quantity acco                        | rding to sto            | Gen                                                                         | Amoxi<br>eral               | icillin 2 | 50mg tab/cap                                                                                                    | documents ]           |                   |                                        |                                 |                                            |
|                                                                                                    | Steck                                                                                                    |                                                                | Total Quanti<br>Date                                 | lavoice                 |                                                                             | Type lin/                   | Out Stat  | Expiry Bat                                                                                                    |                       | ble 19<br>Pack 10 |                                        | Sell                            | Exten                                      |
|                                                                                                    | Minimum stock 0 Total stock value 41<br>Stock on hand 101,00 Average unit cost<br>Stock on order 0 Total Volume         | .19                                                            | 05/02/2007<br>24/05/2011<br>24/05/2011<br>13/02/2012 | 15 Pt<br>16 81<br>16 In | rbuckle distrit<br>harmacy<br>lue Cross hose<br>wentory adjus<br>nith, John | ci out<br>ci out<br>sc out  | t en      | 01/01/2008 b3939<br>01/01/2008 b3939<br>01/01/2008 b3939<br>01/01/2008 b3939<br>01/01/2008 b3939<br>01/01/2008 b3939 | 9 10<br>9 100<br>9 80 | 1                 | 343<br>343<br>343<br>343<br>343<br>343 | 143<br>343<br>343<br>343<br>343 | 6860000<br>3430<br>34300<br>-27440<br>3715 |
|                                                                                                    | Months Cover Based on 0 + months usage: Calculare For stock on hand 0                                                   |                                                                | 13/02/2012                                           |                         | urker, Jennie –                                                             |                             |           | 01/01/2008 63939                                                                                                    |                       | -                 | 341                                    | 143                             | 681                                        |
|                                                                                                    | Including stock on order 0                                                                                              | Item stock line ledger<br>Total Quantity 19813 Available 19801 |                                                      |                         |                                                                             |                             |           |                                                                                                    |                       |                   |                                        |                                 |                                            |
| .Deleta                                                                                                    |                                                                                                    |                                                                | Reconcile fro                                        | m start of tity 19813   |                                                                             |                             |           |                                                                                                    | 200                   | able 11           | 1000                                   |                                 |                                            |

From the image above we see that the available and total stock figures have changed.

We can also see that pack sizes on past ledgers have been converted from "100" to "1".

Previous: The log Next: How to report by invoice category

From: https://docs.msupply.org.nz/ - mSupply documentation wiki

Permanent link: https://docs.msupply.org.nz/faq:how\_to\_correct\_packsize?rev=1438833151

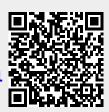

Last update: 2015/08/06 03:52